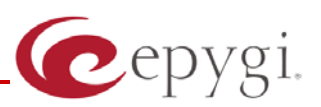

# Release Note QuadroFXO 5.1.13, Edition 1

THIS DOCUMENT CONTAINS CONFIDENTIAL AND PROPRIETARY INFORMATION OWNED BY EPYGI TECHNOLOGIES LTD. ANY COPYING, USE OR DISCLOSURE OF THE DOCUMENT OR THE INFORMATION CONTAINED HEREIN WITHOUT THE WRITTEN PERMISSION OF EPYGI TECHNOLOGIES LTD. IS STRICTLY PROHIBITED.

## **1 Introduction**

The Release Note describes the hardware and software requirements to use the

#### **QuadroFXO software 5.1.13 Date: June 16, 2009**

Additional enhancements, bug fixes and known issues incorporated in this software will be listed as known.

# Date: June 23, 2009

## **2 Requirements**

#### **2.1 Hardware requirements**

- The software can be used on all QuadroFXO models.
- The model name is written on the back plate of the unit.

#### **2.2 Software requirements**

• A software upgrade can be made without issues from software versions higher than **3.0.6** 

### **2.3 Interaction with other Quadro SW releases**

It is recommended to use the QuadroFXO running SW 5.1.13 with Quadro IP PBX (Quadro2x/4x/16x/32x) in the shared mode only if Quadro IP PBX is running a SW version 5.1.17 or higher.

## **3 New Features History**

The table below provides a high-level list of new features that have been added beginning with the most recent QuadroFXO release.

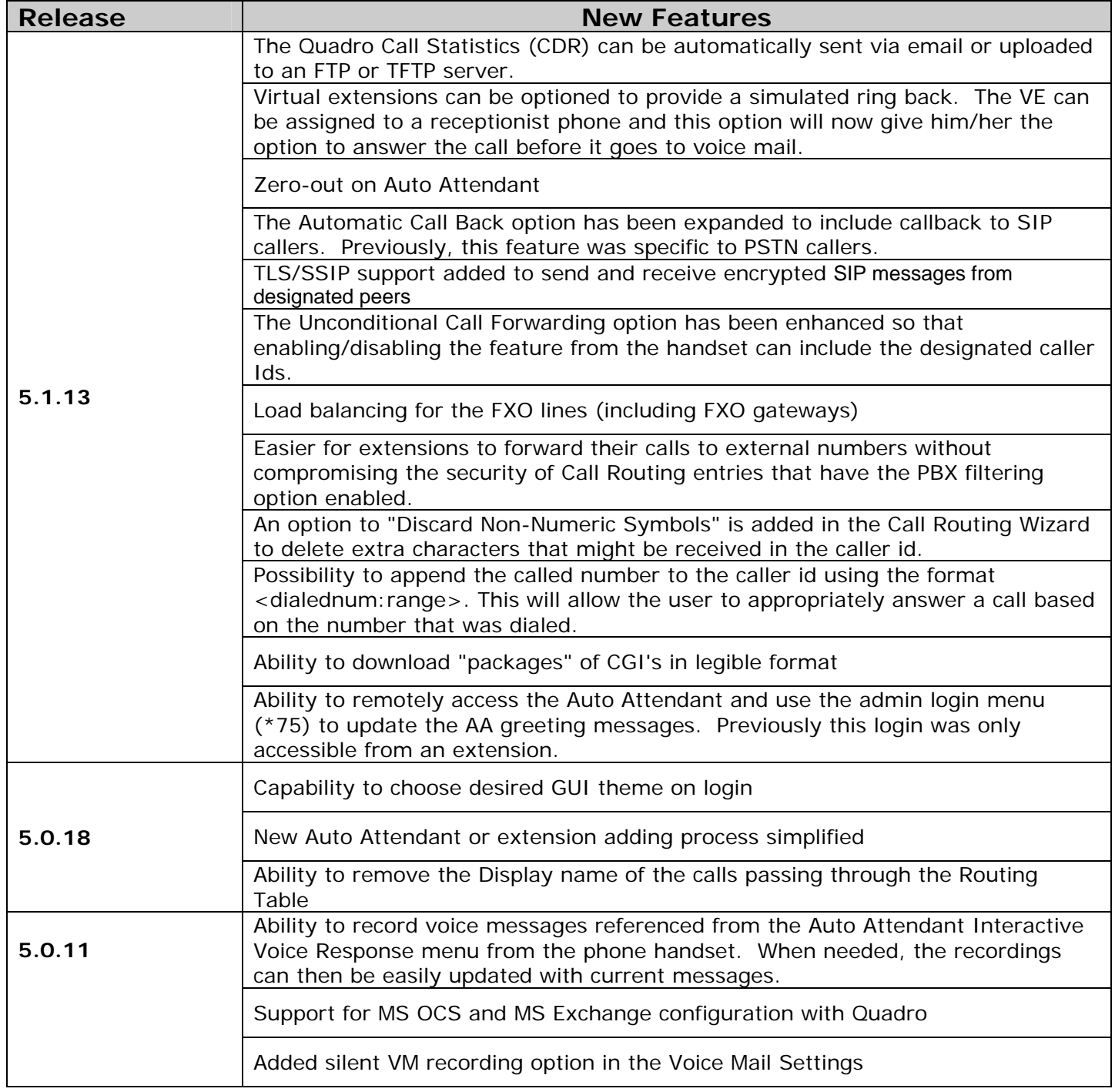

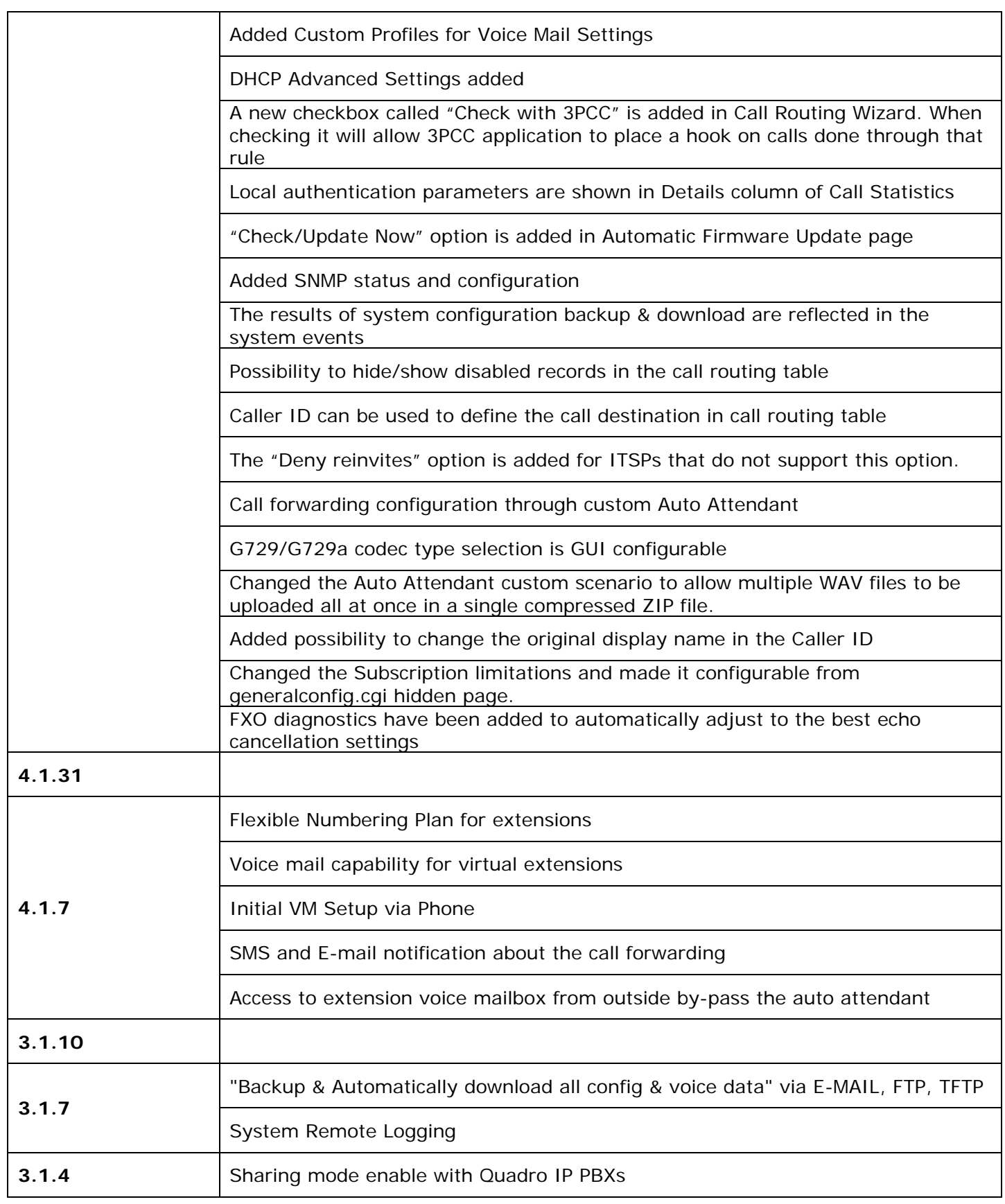

# **4 Changed Features History**

The table below provides a high-level list of new features that have been changed beginning with the most recent QuadroFXO release.

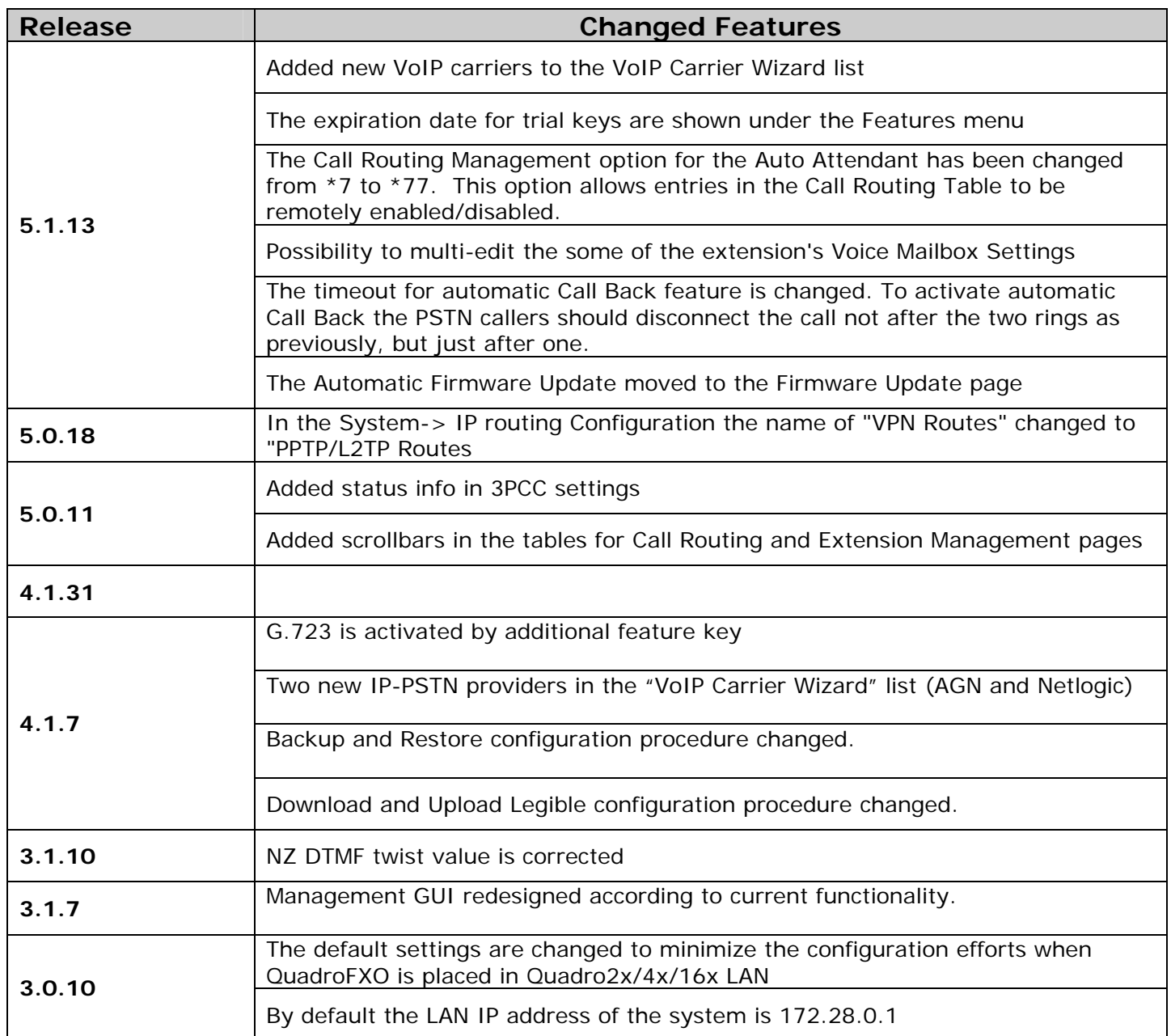

## **5 Fixed Issues**

#### **Issues fixed since version 5.0.18**

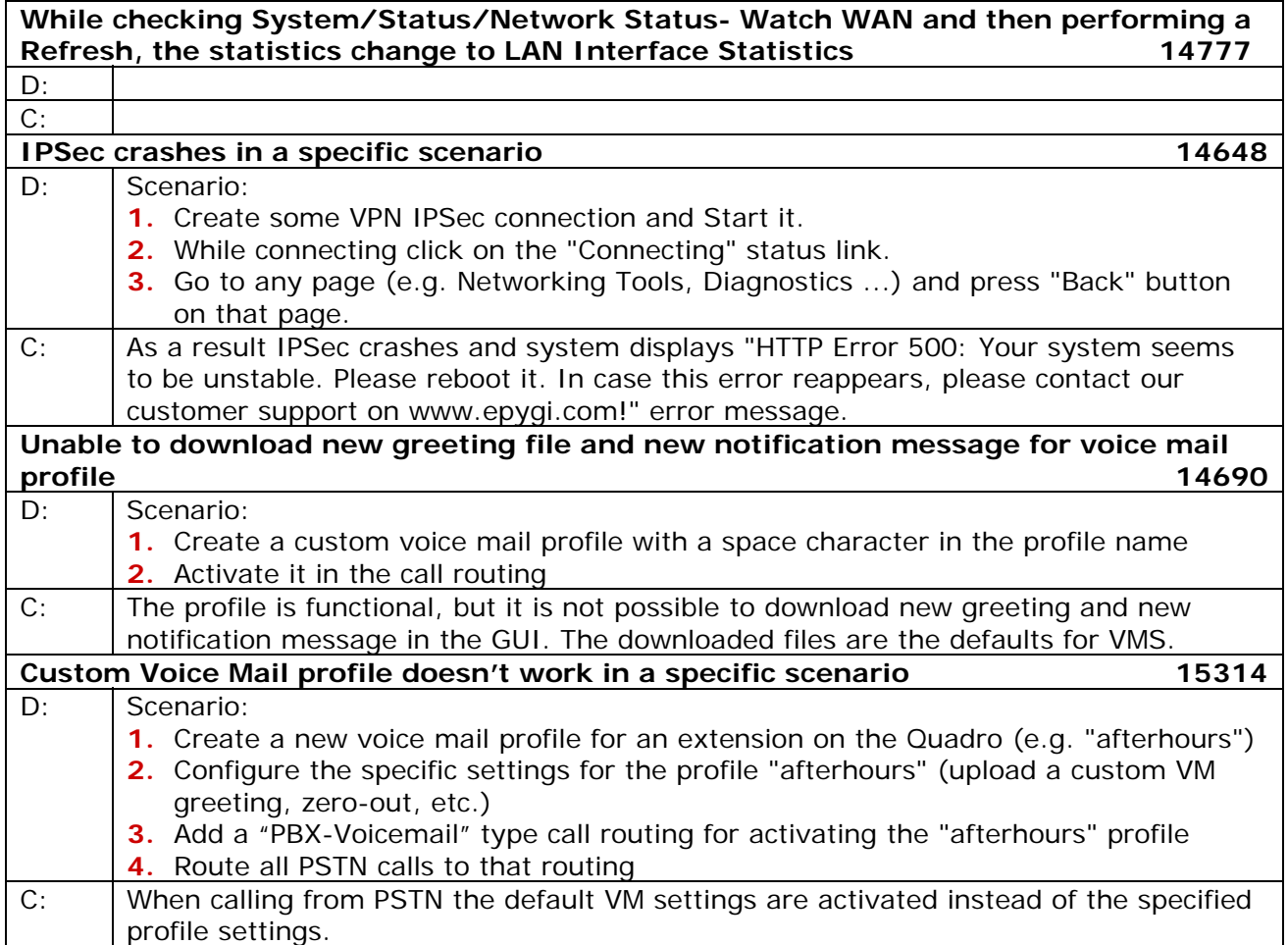

## **6 Known Issues**

- D: Description
- C: Consequences
- Fix: What to do to avoid the situation, or what to do in case the situation has occurred.

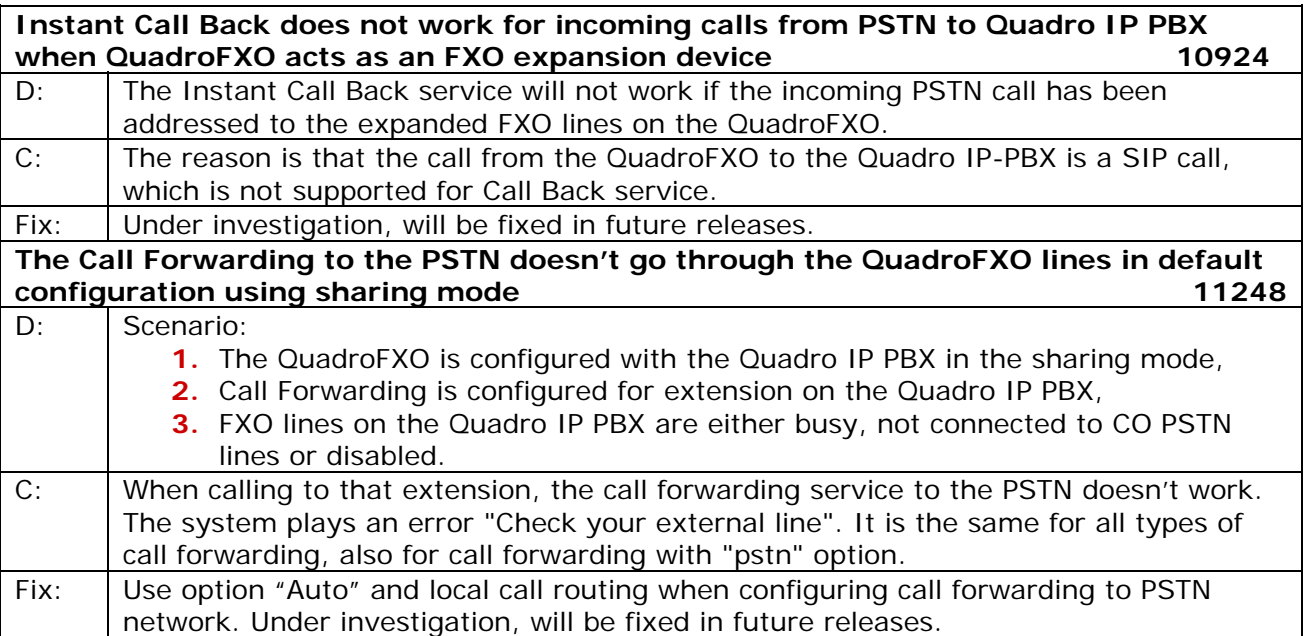

# **7 Upgrading Instructions**

#### **7.1 General hints**

- It is recommended to execute the update by downloading the software first to a PC located in the LAN side of the unit and perform the firmware update from the LAN side. This is to make sure that arising problems with the Internet connection do not affect the upgrade process.
- Additionally it is recommended to make a backup of the configuration before upgrading and download this configuration to the PC used to manage the system.

Remember that the following data is lost during an upgrade:

• **Call Statistics** 

Workaround - to save the existing call statistics, download it to the PC from Call Statistics-Statistics Settings before performing the firmware update.

• **Voice mails** 

Workaround – save the recorded voice mails from the Voice Mailbox before performing the firmware update.

- **All custom voice greetings**  Workaround – backup and download all configuration and voice data to a PC.
- **All custom recordings for the custom Auto Attendant scenarios** Workaround – backup and download all configuration and voice data to a PC.
- **Transfer statistics for the network**
- **The Event log**
- **DHCP leases**